**Diego Rafael Sena Gomes**

**Identificação humana por comparação entre tomografias**  *intra-vitae* **e cortes ósseos** *post-mortem***: relato de caso.**

> Brasília 2016

## **Diego Rafael Sena Gomes**

# **Identificação humana por comparação entre tomografias**  *intra-vitae* **e cortes ósseos** *post-mortem***: relato de caso.**

Trabalho de Conclusão de Curso apresentado ao Departamento de Odontologia da Faculdade de Ciências da Saúde da Universidade de Brasília, como requisito parcial para a conclusão do curso de Graduação em Odontologia.

Orientador: Prof. Dr. Malthus Fonseca Galvão.

Brasília 2016

A toda minha família, que sempre esteve ao meu lado, me dando suporte e incentivo em minha vida.

# **AGRADECIMENTOS**

A Deus, por ter me dado saúde e força para superar as dificuldades.

Aos meus pais, que apesar das dificuldades, sempre fizeram de tudo para que eu tivesse um ensino de qualidade.

Ao Prof. Dr. Malthus Fonseca Galvão, pela orientação, apoio, confiança e amizade.

À Polícia Civil do Distrito Federal, por ter cedido imagens, textos e laudos para que eu pudesse fazer meu trabalho de conclusão de curso.

À minha dupla de clínica, Paula Castro, pela parceria que tivemos ao longo do curso, sempre juntos.

Aos meus verdadeiros amigos e amigas que conheci na universidade, especialmente Paela Monisa que sempre esteve ao meu lado.

# **EPÍGRAFE**

*"Carpe Diem quer dizer colha o dia. Colha o dia como se fosse um fruto maduro que amanhã estará podre. A vida não pode ser economizada para amanhã. Acontece sempre no presente."*

Rubem Alves

# **RESUMO**

GOMES, Diego Rafael Sena. Identificação humana por comparação entre tomografias *intra-vitae* e cortes ósseos *postmortem*: relato de caso. 2016. Trabalho de Conclusão de Curso (Graduação em Odontologia) – Departamento de Odontologia da Faculdade de Ciências da Saúde da Universidade de Brasília.

A Odontologia Forense é especialidade odontológica que desempenha importante papel no dia a dia da população, principalmente por meio de perícias nos âmbitos cíveis e criminais, contribuindo com a aplicação da lei. Uma das áreas mais importantes é a identificação humana, que consiste em um processo científico, um conjunto de procedimentos de comparação de caracteres a individualizar uma pessoa. Alguns métodos podem ser empregados para determinação da identidade, são eles: antropológico, papiloscópico, odontológico e genético. Todos os métodos de identificação convencionais comparam coisas de mesma natureza. Neste trabalho, apresentamos comparações entre informações da mesma região anatômica, de distintas naturezas: tomografia computadorizada e cortes ósseos. O presente trabalho tem como objetivo principal demonstrar a utilização efetiva da técnica de comparação de tomografias *intra-vitae* com cortes ósseos *post-mortem* em caso concreto de identificação humana cadavérica. A partir da compatibilidade das imagens tomográficas *ante-mortem* e imagens fotográficas dos cortes ósseos transversais, *postmortem*, ao nível do seio frontal, percebeu-se peculiaridades que proporcionaram a identificação positiva.

# **ABSTRACT**

GOMES, Diego Rafael Sena. Human identification by comparing *intra-vitae* tomography and *post-mortem* bone cuts: case report. 2016. Undergraduate Course Final Monograph (Undergraduate Course in Dentistry) – Department of Dentistry, School of Health Sciences, University of Brasília.

Forensic dentistry is the dental specialty that plays an important role in the daily life of the population, mainly through expertise in civil and criminal areas, contributing to the implementation of the law. One of the most important areas is human identification, consisting of a scientific process, a set of character comparison procedures to distinguish one person. Some methods can be employed to determine the identity, they are: anthropological, fingerprinting, dental and genetic. All conventional identification methods compare things of the same nature. We present comparisons between information in the same anatomical region of distinct natures: computed tomography and bone cuts. This study aims to demonstrate the effective use of *intra-vitae* tomography comparison technique with bone cuts *post-mortem* in case of cadaveric human identification. From the compatibility of tomographic images *ante-mortem* and photographic images of cross bone cuts, *post-mortem*, the frontal sinus level was noticed peculiarities which provided positive identification.

# **SUMÁRIO**

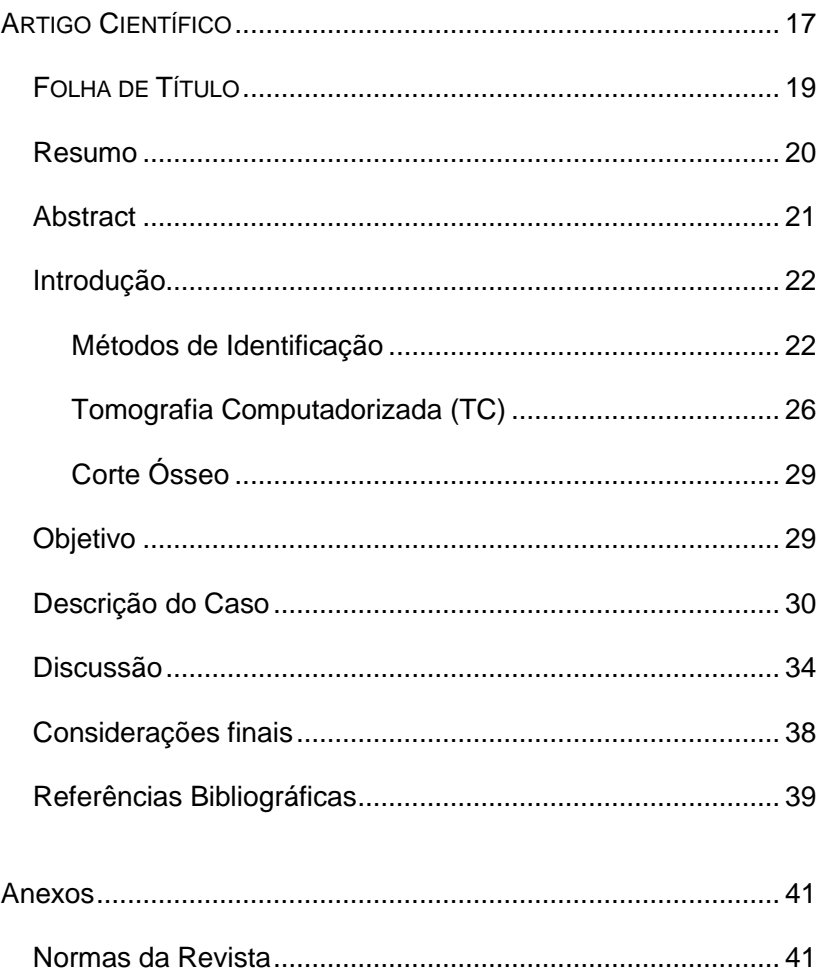

# **ARTIGO CIENTÍFICO**

Este trabalho de Conclusão de Curso é baseado no artigo científico:

GOMES, Diego Rafael Sena. Identificação humana por comparação entre tomografias *intra-vitae* e cortes ósseos *postmortem*: relato de caso.

Apresentado sob as normas de publicação da revista *Forensic Science International.*

# FOLHA DE TÍTULO

# **Identificação humana por comparação entre tomografias**  *intra-vitae* **e cortes ósseos** *post-mortem***: relato de caso.**

Human identification by comparing *intra-vitae* tomography and *post-mortem* bone cuts: case report.

Diego Rafael Sena Gomes<sup>1</sup> Malthus Fonseca Galvão<sup>2</sup>

<sup>1</sup> Aluno de Graduação em Odontologia da Universidade de Brasília.

<sup>2</sup> Professor da disciplina de Odontologia Forense da Universidade de Brasília. Coordenador do Laboratório de Medicina Legal e Antropologia Forense da Universidade de Brasília. Perito Médico Legista Chefe do Núcleo de Ensino e Pesquisa do IML-DF. Ex-Chefe do Laboratório de Antropologia Forense e Ex-Diretor do IML-DF.

Correspondência: Prof. Dr. Malthus Fonseca Galvão.

Campus Universitário Darcy Ribeiro - UnB - Faculdade de Ciências da Saúde - Departamento de Odontologia - 70910-900 - Asa Norte - Brasília – DF.

Email: malthusgalvao@gmail.com / Telefone: (61) 99982-8499

# RESUMO

# **Identificação humana por comparação entre tomografias**  *intra-vitae* **e cortes ósseos** *post-mortem***: relato de caso.**

### **Resumo**

A Odontologia Forense é especialidade odontológica que desempenha importante papel no dia a dia da população, principalmente por meio de perícias nos âmbitos cíveis e criminais, contribuindo com a aplicação da lei. Uma das áreas mais importantes é a identificação humana, que consiste em um processo científico, um conjunto de procedimentos de comparação de caracteres a individualizar uma pessoa. Alguns métodos podem ser empregados para determinação da identidade, são eles: antropológico, papiloscópico, odontológico e genético. Todos os métodos de identificação convencionais comparam coisas de mesma natureza. Neste trabalho, apresentamos comparações entre informações da mesma região anatômica, de distintas naturezas: tomografia computadorizada e cortes ósseos. O presente trabalho tem como objetivo principal demonstrar a utilização efetiva da técnica de comparação de tomografias *intra-vitae* com cortes ósseos *post-mortem* em caso concreto de identificação humana cadavérica. A partir da compatibilidade das imagens tomográficas *ante-mortem* e imagens fotográficas dos cortes ósseos transversais, *postmortem*, ao nível do seio frontal, percebeu-se peculiaridades que proporcionaram a identificação positiva.

**Palavras-chave**: odontologia forense, identificação humana, tomografia computadorizada.

# **ABSTRACT**

Human identification by comparing *intra-vitae* tomography and *post-mortem* bone cuts: case report.

# **Abstract**

Forensic dentistry is the dental specialty that plays an important role in the daily life of the population, mainly through expertise in civil and criminal areas, contributing to the implementation of the law. One of the most important areas is human identification, consisting of a scientific process, a set of character comparison procedures to distinguish one person. Some methods can be employed to determine the identity, they are: anthropological, fingerprinting, dental and genetic. All conventional identification methods compare things of the same nature. We present comparisons between information in the same anatomical region of distinct natures: computed tomography and bone cuts. This study aims to demonstrate the effective use of *intra-vitae* tomography comparison technique with bone cuts *post-mortem* in case of cadaveric human identification. From the compatibility of tomographic images *ante-mortem* and photographic images of cross bone cuts, *post-mortem*, the frontal sinus level was noticed peculiarities which provided positive identification.

**Keywords**: forensic dentistry, human identification, computed tomography.

# **INTRODUÇÃO**

A Odontologia Legal, sinônimo de Odontologia Forense, desempenha importante papel no dia a dia da população, principalmente por meio de perícias nos âmbitos cíveis e criminais, contribuindo para a aplicação da lei <sup>[1]</sup>.

Uma das áreas mais importantes, aplicável em investigações forenses, é a identificação humana, graças às suas técnicas comparativas e reconstrutivas <a>[2]</a>.

Identificação humana consiste em um processo científico, um conjunto de procedimentos de comparação de caracteres a individualizar uma pessoa <sup>[3]</sup>.

Reconhecimento, por outro lado, é processo não científico praticado por familiares, amigos e conhecidos da vítima. Este processo sofre influências subjetivas e é sujeito às emoções, à memória e a interesses <sup>[4]</sup>.

MÉTODOS DE IDENTIFICAÇÃO

O manual da *American Board of Forensic Odontology* - ABFO classifica a odontologia como método científico de identificação humana, além do reconhecimento visual, datiloscópico e DNA que também são classificados <sup>[5]</sup>.

O *Disaster Victim Identification Guide*, da Interpol, também classifica a odontologia como sendo um método científico de identificação, apesar de classificar de forma diversa os métodos de identificação humana: a) identificação primária (análise datiloscópica, dentária e DNA) e b) secundária (descrições pessoais, achados médicos, roupas encontradas com as vítimas, entre outros) <sup>[6]</sup>.

Existem inúmeros métodos de identificação humana, todos eles necessariamente comparativos, como: necropapiloscopia, genética, radiografia não odontológica, radiografia odontológica, modelos de gesso, fotografias odontológicas, fotografias casuais, marcas de mordida, fotografias e vídeos, inclusive sexuais, próteses numeradas, pegadas, fraturas antigas, análise de imagens tomográficas, entre outros.

A papiloscopia se apresenta como um método muito importante, pois, no Brasil, quase todas as pessoas são civilmente identificadas com suas impressões digitais, que são únicas para cada pessoa.

Uma simples microgota de fluido corporal carrega toda a bagagem genética do indivíduo, possibilitando uma identificação.

A sequência dos métodos leva em conta a disponibilidade da técnica, disponibilidade de informações *intra-vitae* e *post-mortem*. Além destes parâmetros, o tempo e o custo também são importantes fatores.

A título de ilustração, as figuras 1, 2 e 3 não se relacionam com o caso descrito no trabalho. São apenas figuras demonstrativas dos diferentes métodos de identificação humana.

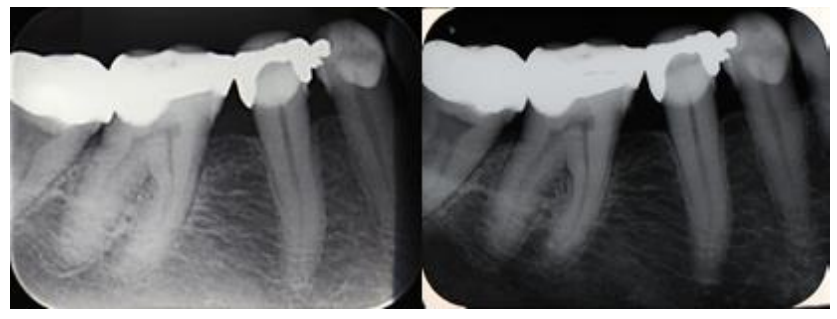

**Figura 1** – Radiografias periapicais *ante-mortem* e *post-mortem* posicionadas de forma similar.

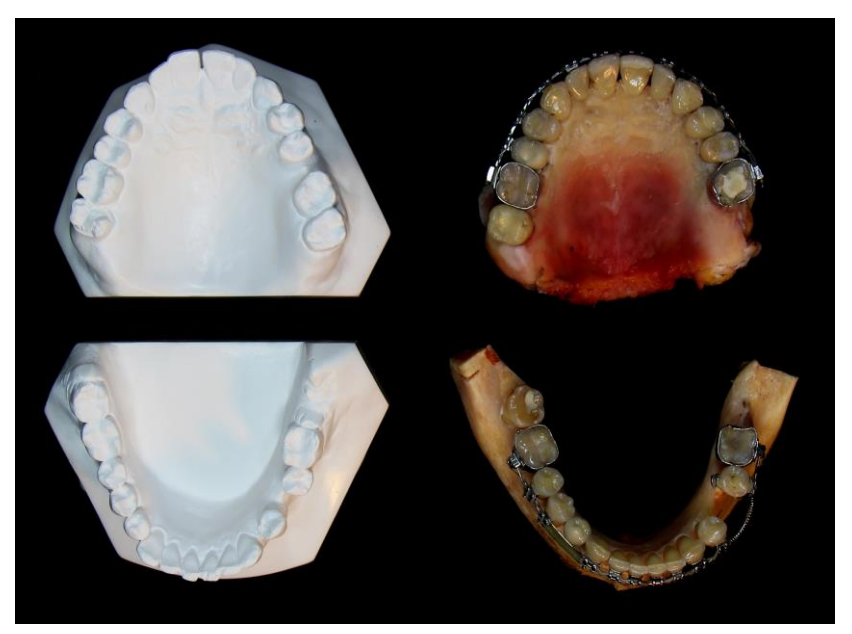

**Figura 2** – Modelos de gesso *ante-mortem* e arco superior e inferior do cadáver.

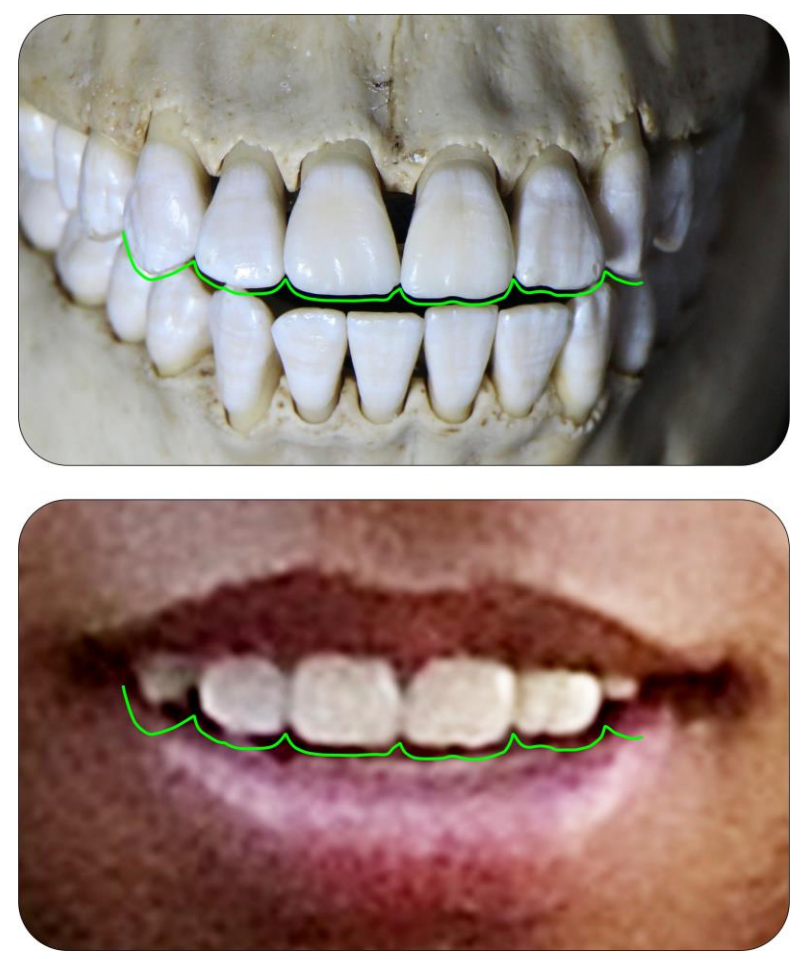

**Figura 3** – Comparativo da linha do sorriso.

Na genética, assim como na papiloscopia, os registros são praticamente imutáveis, entretanto, na odontologia, quando se comparam dentes ou estruturas ósseas, sempre devemos levar em conta a possibilidade de alterações ao longo do tempo.

O princípio da imutabilidade diz: "os elementos devem permanecer idênticos a partir do momento em que se constituem<sup>" [7]</sup>. Tal princípio é muito relativo para a odontologia, pois no decorrer do tempo os dentes e as estruturas ósseas podem sofrer modificações naturais de crescimento ou traumas, por exemplo, que poderão alterar sua estrutura.

Todas as técnicas convencionais comparam coisas de mesma natureza. Neste trabalho, apresentamos comparações entre informações da mesma região anatômica de distintas naturezas. Tal região, seio frontal, sofre transformações naturais no decorrer do tempo, advindas do crescimento. Porém tais transformações são em espessura e tamanho, a forma é praticamente a mesma, corroborando em parte com o princípio de identificação da imutabilidade.

TOMOGRAFIA COMPUTADORIZADA (TC)

Tomografia computadorizada é um mecanismo de aquisição volumétrica de imagens, ou seja, permite obter imagens tridimensionais, eliminando a sobreposição de estruturas anatômicas, bem como diferenciar tecidos moles e estruturas ósseas <sup>[8]</sup>. Nesse contexto, a utilização de TC é de grande importância para a odontologia forense, pois facilita a identificação humana.

Existem diferenças entre as tomografias utilizadas na odontologia e na medicina. A odontologia utiliza a TCFC (feixe cônico), e a medicina utiliza, em geral, a TC espiral. Tais diferenças decorrem das trajetórias espaciais dos feixes de raios X  $^{[9]}$ .

A TCFC, em relação à TC espiral, é realizada por aparelhos menores e de maior facilidade no manuseio, com tempo de escaneamento reduzido e dose de radiação para obtenção da imagem muito menor [9].

Em relação à aquisição da imagem, na TCFC a imagem do crânio é formada como um todo pelo tomógrafo, e é o programa do computador que realiza os cortes da imagem. Já na TC espiral, a imagem do crânio é adquirida em fatias e o computador fica com a função de uni-las para a obtenção da imagem como um todo <sup>[8]</sup>.

A tomografia computadorizada tem a vantagem de fornecer imagem segmentada, de adquirir imagens no plano axial ou coronal <sup>[10]</sup>, o que é fundamental na aplicação da técnica de comparação com os cortes ósseos. A TC permite a obtenção de dimensões lineares, angulares e volumétricas <sup>[11]</sup>. Figura 4.

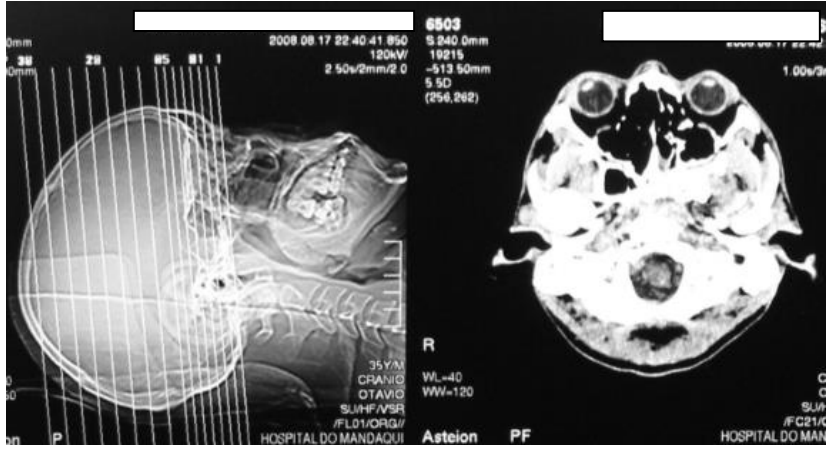

**Figura 4** - Aquisição da imagem tomográfica e corte axial do crânio.

Outras vantagens da TC são acurácia geométrica, a possibilidade de isolar regiões anatômicas, a capacidade de desarticular imagens na tela do computador e de produzir modelos em 3D. Todos esses recursos são imprescindíveis e simplificam a apresentação de evidências em procedimentos de avaliação e jurídicos <sup>[10]</sup>.

Esta abordagem virtual em 3D é uma ponte entre os métodos tradicionais de identificação e as técnicas de imagens craniofaciais modernas, promovendo alta qualidade e confiabilidade <sup>[10]</sup>.

Janela, ou o janelamento, é a exibição seletiva de uma faixa de tons de cinza específica, de forma a permitir a visualização seletiva por densidades dos dados obtidos pelo tomógrafo, conforme a necessidade <sup>[8]</sup>. São recursos computacionais que, mesmo após a obtenção das imagens, permitem que a escala de cinzas seja estreitada ou alargada, permitindo e facilitando a diferenciação das estruturas.

Um arquivo de uma tomografia é muito mais que um conjunto de imagens, é uma nuvem de pontos que nos permite realizar "cortes" em qualquer direção e alterar a janela.

A reconstrução em 3D, obtida através da técnica de volume, permite um melhor arquivamento dos dados, facilitando sua análise. Em Odontologia Forense, isso se reflete numa melhor visualização dos pontos antropométricos. Além disso, é possivel, rapidamente, trabalhar na imagem com movimentos de rotação e translação, alterar zoom, ou até segmentar áreas que não estão sendo estudadas ou que impeçam a visualização do local de interesse. Esse tipo de reconstrução torna a identificação mais fácil e direta <sup>[10]</sup>.

# CORTE ÓSSEO

Esta técnica nasceu da observação dos cortes naturalmente realizados no crânio, para necropsias em geral, nas quais, muitas vezes o plano de corte Griesinger passava por regiões do seio frontal e era possível visualizar suas peculiaridades. Corte de Griesinger é uma técnica de corte transversal do crânio, que segue o plano horizontal, a cerca de dois centímetros acima da glabela <sup>[12]</sup>.

O método de identificação humana por comparação de imagens tomográficas *intra-vitae* com cortes ósseos *post-mortem* é utilizado em decorrência de ser simples, prático, de baixo custo e, principalmente, pela atual inexistência de um tomógrafo no IML do Distrito Federal.

Para fazer o corte no osso se utiliza serrote, serra elétrica oscilatória ou lixadeiras. Os dois primeiros para fazer o corte propriamente dito no crânio, sendo a serra elétrica vantajosa, pois possui lâmina oscilatória de alto desempenho, que promove cortes finos e precisos. As lixadeiras fazem o acabamento dos cortes, opcional. E obtém-se a imagem fotográfica para posterior comparação.

# **OBJETIVO**

O presente estudo tem como objetivo principal demonstrar a utilização efetiva da técnica de comparação de tomografias *intravitae* com cortes ósseos *post-mortem* em caso concreto de identificação humana cadavérica.

# DESCRIÇÃO DO CASO

Um adulto do sexo masculino, com idade à época de 40 anos, foi encontrado morto em um matagal no SGAN (Setor de Grandes Áreas Norte), próximo ao SLU (Serviço de Limpeza Urbana), Asa Norte. O cadáver trajava blusa branca, bermuda vermelha e estava em avançado estado de mumificação, inviabilizando o reconhecimento, conforme figura 5.

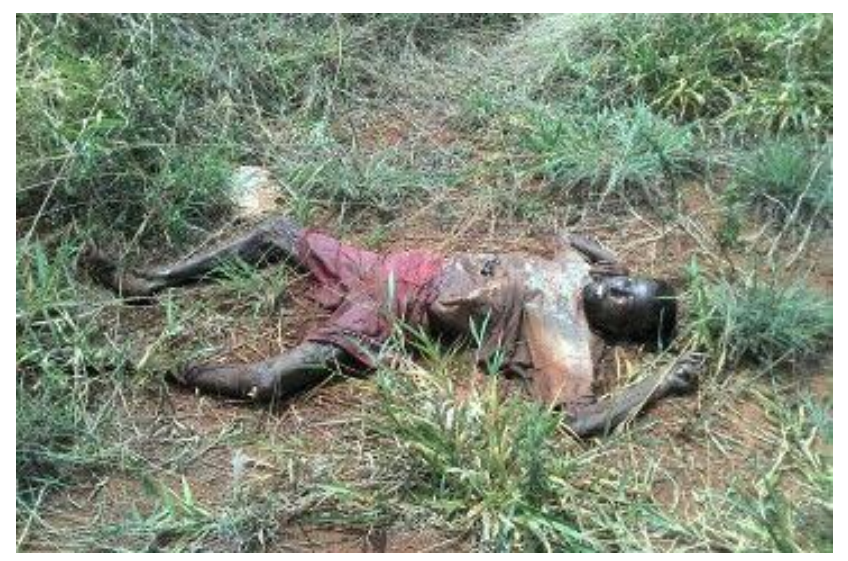

**Figura 5** – Aspecto do cadáver ao ser encontrado. Fotografia da Perita Maité Cevallos Mijan da PCDF.

Os familiares acionaram a delegacia e registraram o desaparecimento da vítima. A irmã da vítima referiu que seu irmão sofrera um atropelamento há cerca de cinco anos em São Paulo e que, após internação, sofria convulsões. A irmã apresentou diversas radiografias e tomografias à época do atropelamento. Todas disponíveis em películas, ou seja, sem o arquivo digital correspondente. Figura 6.

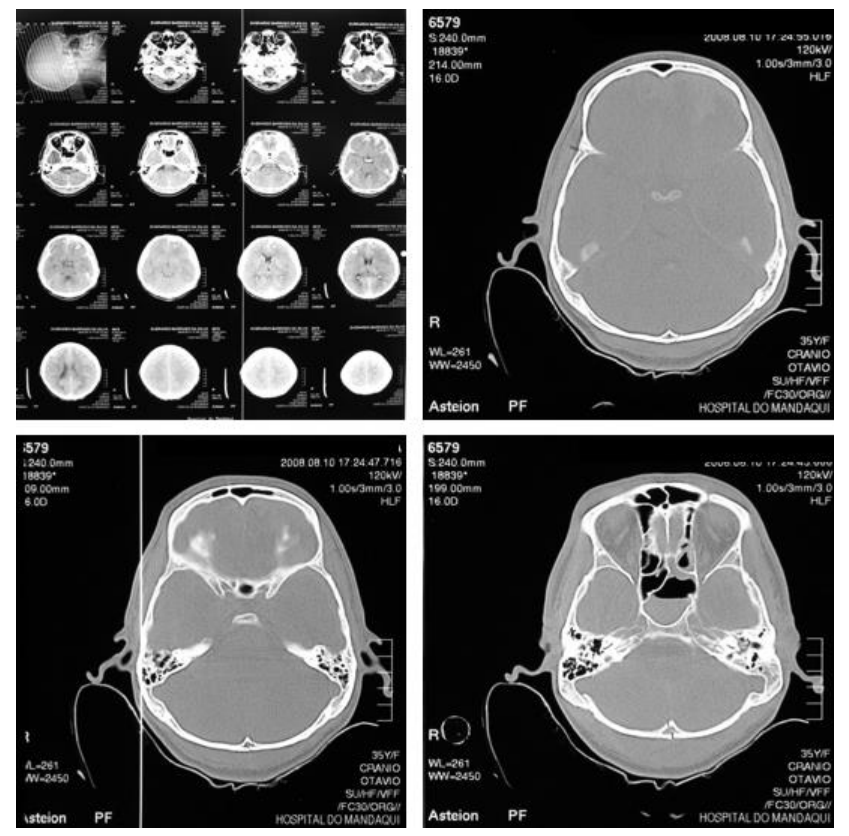

**Figura 6** – Tomografias em película fornecidas pela irmã da vítima.

No crânio foram observados sinais de fraturas ósseas, que com muita probabilidade, foram causadas em tempos diversos e há alguns anos, pois havia vários sinais de remodelação óssea, que indicam a temporalidade, não específica, do trauma. Figura 7.

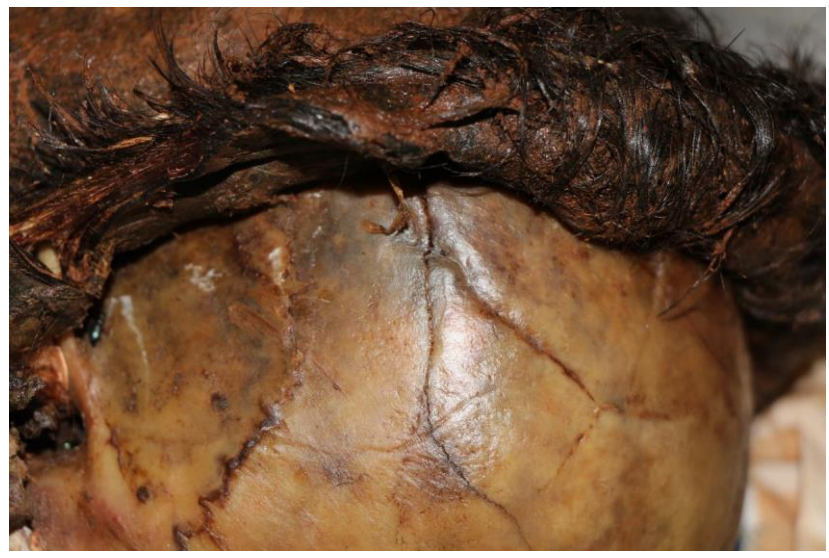

**Figura 7** – Fraturas cranianas após remodelação óssea.

Tendo em vista a fase putrefativa em que o cadáver foi encontrado, no intuito de se descobrir a causa da morte, o único caminho era o preparo físico-químico do corpo, reduzindo-o à ossada. Figura 8.

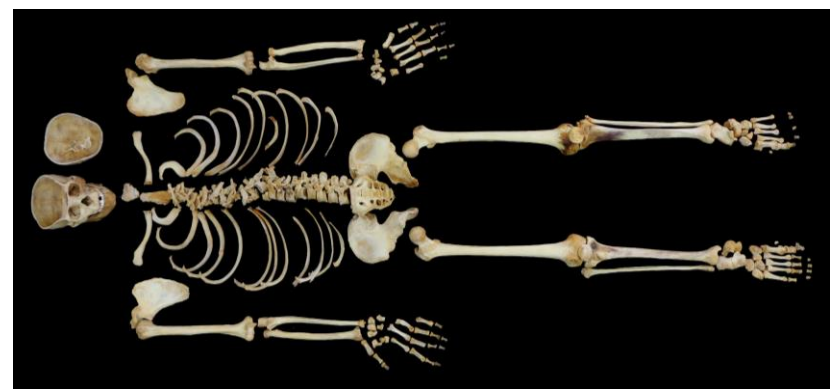

**Figura 8** – Esqueleto completo após o preparo.

Ao final da análise da ossada e da análise entomológica, que é o estudo dos insetos e larvas necrofágicas, a possibilitar a cronotanatognose, feita pela equipe de Entomologia da Universidade de Brasília, concluiu-se que o óbito antecedeu aproximadamente em um mês a data do encontro dos restos mortais.

A *causa mortis* foi indeterminada, por falta de vestígios relacionáveis à morte. Uma hipótese consistente é que alguma causa imediata decorrente dos traumas e convulsões tenha ocorrido.

O cadáver foi identificado pela confirmação de coincidências nas imagens fotográficas em cortes transversais do crânio na região dos seios frontais em comparação com as imagens tomográficas *intra-vitae* da mesma região. A papiloscopia também identificou a vítima, o que corroborou a técnica empregada. Figura 9.

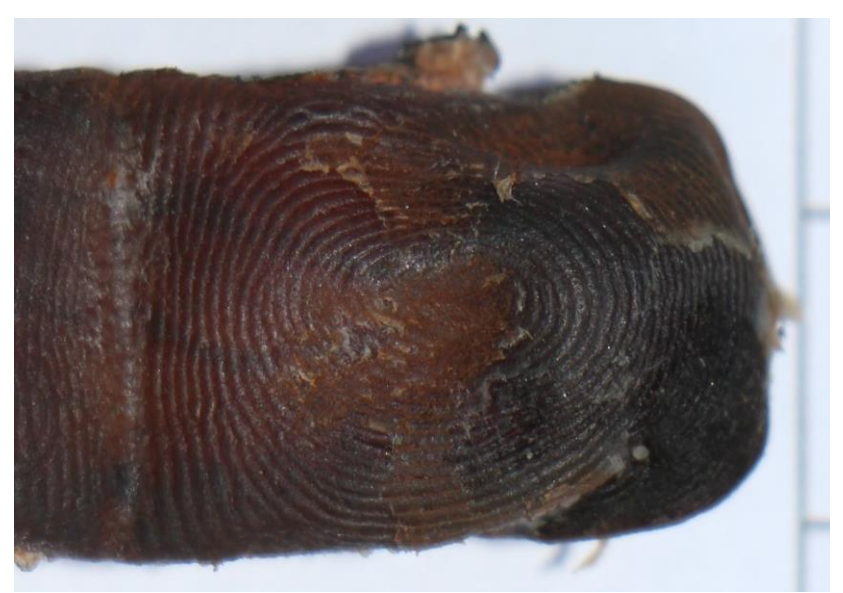

**Figura 9** – Polpa digital do quarto quirodáctilo direito (relativo à identificação necropapiloscópica).

# DISCUSSÃO

A análise dos seios frontais já é bem estabelecida quanto ao processo de identificação humana, pois eles preenchem os princípios da identificação <sup>[13]</sup>: são únicos para cada indivíduo, são imutáveis de forma parcial, pois sofrem transformações naturais de espessura e tamanho ao longo do tempo e são perenes, tendo em vista que só não resistem à ação do tempo caso haja algum tipo de fratura, trauma ou doença.

Tendo em vista que o IML-DF ainda não dispõe de um tomógrafo para a obtenção de imagens tomográficas, foi realizada uma "tomografia" de forma direta, por diversos cortes horizontais, orientados pelo plano de Frankfurt, sequenciais ao nível do seio frontal com espessura de corte de aproximadamente um milímetro para cima e para baixo <sup>[12]</sup>.

Tendo em vista a espessura da lâmina do serrote em relação à distância entre os cortes, não se obtinha uma lâmina óssea a cada corte, mas sim a estrutura removida reduzia-se a pó de osso.

A cada corte, a superfície do mesmo era preparada, devidamente posicionada e fotografada para posterior comparação com os cortes das imagens tomográficas. Figura 10.

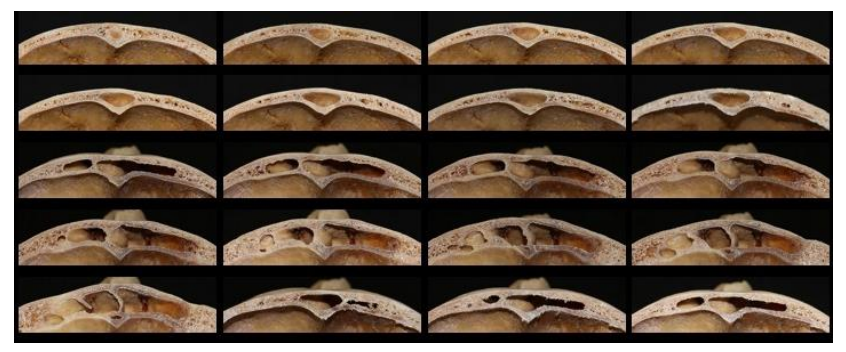

**Figura 10** – Seios frontais em cortes horizontais sequenciais.

A montagem destas imagens levou não só ao alinhamento como também à dimensão, obtida por meio de uma escala métrica incluída nas fotografias. Figura 11.

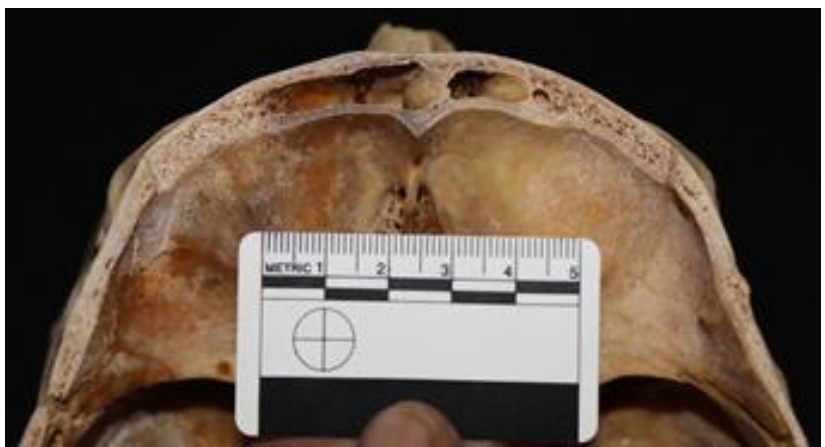

**Figura 11** – Vista axial dos seios frontais com escala métrica.

Com as imagens tomográficas *intra-vitae* e as imagens fotográficas dos seios frontais *post-mortem*, foi possível fazer a comparação e determinar a identificação como positiva.

A coincidência entre caracteres disponíveis nas documentações odontológicas com os vestígios cadavéricos dispensa a realização de outros exames como genéticos ou papiloscópicos.

Também fica desnecessária a entrevista com familiares, emocionalmente abalados. Além do grande número de convergências não foi encontrada nenhuma divergência excludente. Figura 12.

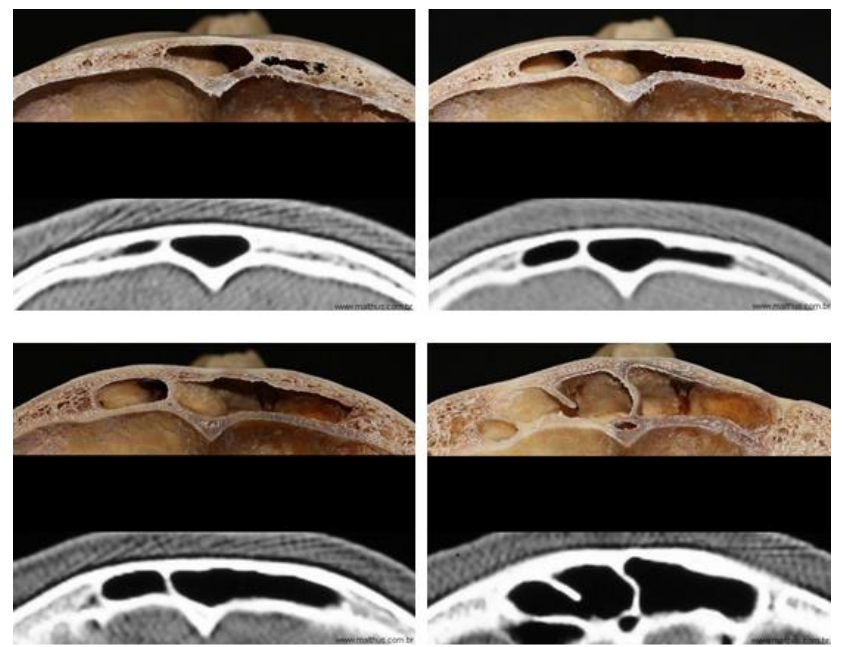

**Figura 12** – Comparação entre imagem fotográfica e tomográfica dos seios frontais. Vista axial.

Tal qual a impressão digital, os caracteres genéticos e odontológicos, os seios frontais apresentam variabilidade grande em forma, tamanho, septos e disposição tridimensional.

A título de ilustração, a figura 13 não se relaciona com o caso descrito no trabalho. É apenas uma imagem que mostra a variabilidade dos seios frontais.

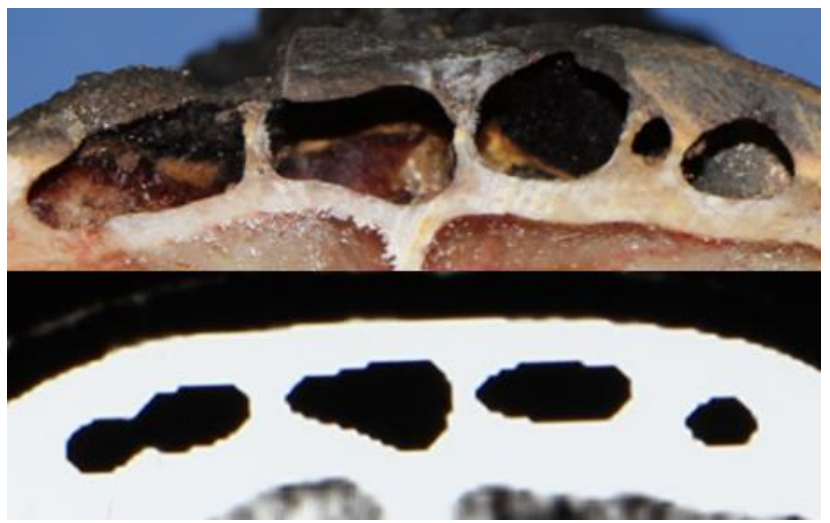

**Figura 13** – Imagem meramente ilustrativa que não se relaciona com o caso descrito no trabalho. Mostra a variabilidade dos seios frontais.

# CONSIDERAÇÕES FINAIS

A utilização da técnica de comparação de tomografias *intra-vitae* com cortes ósseos *post-mortem* muito contribui para o processo de identificação humana, pois é um método científico simples, de baixo custo, eficiente e substitui com excelência a ausência do tomógrafo. Além de conseguir estabelecer a identidade do indivíduo no caso descrito no trabalho.

# REFERÊNCIAS BIBLIOGRÁFICAS

[1] Site JusBrasil. Odontologia Legal desempenha papel importante no dia-a-dia da população. [Acesso: 7 ago. 2016]. Disponível em: [www.jusbrasil.com.br.](http://www.jusbrasil.com.br/)

[2] Poisson P, Chapenoire S, Schuliar Y, Lamant M, Corvisier JM. Four major disasters in Aquitaine, France. Use of odontologic techniques for identification. Am J Forensic Med and Pathol. 2003;24(2):160-3.

[3] Vanrell JP. Identidade e Identificação. In:Vanrell JP. Odontologia Legal e Antropologia Forense, 2012. v. 2. p. 237- 244.

[4] Herschaft EE. Odontologia Legal. In:NEVILLE, B. W. Patologia Oral e Maxilofacial. Rio de Janeiro: Elsevier Editora Ltda, 2009.3<sup>nd</sup> ed. p. 891-920.

[5] American Board of Forensic Odontology – ABFO Diplomates Reference Manual. 2016. [Acesso 12 jul 2016] Disponível em: http://abfo.org/wp-content/uploads/2016/03/ABFO-Reference-Manual-03162016.pdf.

[6] International Criminal Police Organization. Interpol DVI Guide. Lyon: OIPC – Interpol; 2014. [Acesso 12 jul 2016] Disponível em: http://www.interpol.int/INTERPOL-expertise/Forensics/DVI-Pages/DVIguide.

[7] SILVA, Attio Augusto Guimarães da. Divergências não excludentes na identificação odontológica a partir de radiografias: relato de caso. [Trabalho de conclusão de curso]. Brasília - Brasil: Universidade de Brasília, 2016.

[8] Cavalcanti MGP, Sales MAO. Tomografia computadorizada. In: Cavalcanti M. Diagnóstico por Imagem da Face. São Paulo: Livraria Santos Editora, 2008. p. 3-43.

[9] Consolaro A, Freitas PZ. Tomografia volumétrica (Odontológica) versus helicoidal (Médica) no planejamento ortodôntico e no diagnóstico das reabsorções dentárias. Rev. Clín. Ortodon. Dental Press; 2007;6:108-11.

[10] Cavalcanti MGP, Sales MAO. Odontologia Legal. In: Cavalcanti M. Diagnóstico por Imagem da Face. São Paulo: Livraria Santos Editora, 2008. p.385-92.

[11] Rocha SS, Ramos DLP, Cavalcanti MGP. Applicability of 3D-CT facial reconstruction for forensic individual identification. PesquiOdontol Bras. 2003;17:24-8.

[12] GALVÃO MF. Site de medicina legal. [Acesso em 29 set 2016]. Disponível em: [http://www.malthus.com.br.](http://www.malthus.com.br/)

[13] França GV. Antropologia Médico – legal. In:.França GV. Medicina legal. 9ª Edição. Rio de Janeiro: Editora Guanabara Koogan, 2014.

#### **Anexos**

# NORMAS DA REVISTA

### **FORENSIC SCIENCE INTERNATIONAL**

An international journal dedicated to the applications of medicine and science in the administration of justice.

# **AUTHOR INFORMATION PACK TABLE OF CONTENTS**

- Description
- Audience
- Impact Factor
- Abstracting and Indexing
- Editorial Board
- Guide for Authors

# **DESCRIPTION**

Forensic Science International publishes original contributions in the many different scientific disciplines pertaining to the forensic sciences. Fields include forensic pathology and histochemistry, chemistry, biochemistry and toxicology (including drugs, alcohol, etc.), biology (including the identification of hairs and fibres), serology, odontology, psychiatry, anthropology, the physical sciences, firearms, and document examination, as well as investigations of value to public health in its broadest sense, and the important marginal area where science and medicine interact with the law. Forensic Science International publishes: Original Research Papers Review Articles Preliminary Communications Letters to the Editor Book Reviews Case ReportsThe journal covers all legal aspects of the general disciplines listed above, as well as specialist topics of forensic interest that are included in, or are related to, these disciplines, e.g.: Biochemical and chemical analyses, and the forensic application of advanced analytical, physical, chemical and instrumental techniques Bitemark evidenceBattered child syndrome Questioned documents

Ballistics, projectiles and wounds Fingerprints and identification Tool marks Contact traces Poisoning Breath analysers Accident investigation and mass disasters.

#### **AUDIENCE**

Pathologists, Anthropologists, Psychiatrists, Biologists, Serologists, Odontologists, Physical Scientists, Toxicologists, Scientists in Legal and Social Medicine, Questioned Documents and Jurisprudence

#### **IMPACT FACTOR**

2014: 2.140 © Thomson Reuters Journal Citation Reports 2015

#### **ABSTRACTING AND INDEXING**

Bulletin Signalétique Cambridge Scientific Abstracts Chemical Abstracts Criminology, Penology and Police Science Abstracts Current Contents MEDLINE® EMBASE National Criminal Justice Reference Service Science Citation Index Biological Abstracts Current Awareness in Biological Sciences Scopus

#### **EDITORIAL BOARD**

#### **Editor-in-Chief**

P. Saukko, (Experimental Forensic Pathology, Traffic Medicine and subjects not listed elsewehere), Department of Forensic Medicine, University of Turku, SF-20520 Turku, Finland, Fax: (+358) 2 3337600

#### **Associate Editors**

A. Carracedo, (Forensic Genetics), Institute of Legal Medicine, Universidade de Santiago de Compostela, C/ Pedrueca, 1., 39003 Santander - Cantabria, Spain, Fax: (+34) 981 580336. C. Cattaneo, (Anthropology, Osteology and Odontology), Instituto de Medicina Legal, Universita degli Studi, Università degli Studi di

Milano, Via Mangiagalli 7, 20133 Milano, Italy.

O.H. Drummer, (Toxicology), Victorian Institute of Forensic Medicine, 57-83 Kavanagh Street, Southbank, 3006, Australia, Fax: +61 3 9682 7353.

C. Jackowski, (Forensic Imaging), Institut für Rechtsmedizin; Medizinische Fakultät, Medizinische Fakultät, Universität Bern, Bühlstrasse 20, 3012 Bern, Fax: +41 (0)31 631 38 33.

P. Margot, (for: Questioned Documents and Physical Science: ballistics, tool marks, contact traces, drugs analysis, fingerprints and identification etc.), Ecole des Sciences criminelles (School of Criminal Science), Université de Lausanne, bâtiment BCH, CH - 1015 Lausanne, Switzerland, Fax: +41 21 692 4605.

S. Matuszewski, (for: Forensic Entomology), Adam Mickiewicz University of Poznan, Św. Marcin 90, Poznań, Poland

# **Assistant Editors**

D. Deangelis, Milan, Italy. P. Esseiva, (for P. Margot), Lausanne, Switzerland. M.A. LeBeau, (for O.H. Drummer), Quantico, VA, USA. Z. Obertova, Milan, Italy.

# **Editorial Board**

J. Amendt, Frankfurt, Germany P. Beh, Hong Kong, China P. Buzzini, Morgantown, WV, USA C. Campobasso, Campobasso, Italy H. Chung, Seoul, South Korea J.G. Clement, Melbourne, VIC, Australia S.D. Cohle, Grand Rapids, MI, USA S. Cordner, South Melbourne, VIC, Australia G.L. de la Grandmaison, Garches, France P. Dickens, Buxton, UK H. Druid, Stockholm, Sweden A. Eriksson, Umea, Sweden J.A.J. Ferris, Auckland, New Zealand M.C. Fishbein, Los Angeles, CA, USA M.J. Hall, London, UK, England C. Henssge, Essen, Germany M.A. Huestis, Baltimore, MD, USA A.W. Jones, Stockholm, Sweden H. Kalimo, Helsinki, Finland Y. Katsumata, Chiba, Japan B. Kneubuehl, Thun, Switzerland

# **GUIDE FOR AUTHORS**

**Your Paper Your Way**

We now differentiate between the requirements for new and revised submissions. You may choose to submit your manuscript as a single Word or PDF file to be used in the refereeing process. Only when your paper is at the revision stage, will you be requested to put your paper in to a 'correct format' for acceptance and provide the items required for the publication of your article.

# **To find out more, please visit the Preparation section below.**

# **Introduction**

*Forensic Science International* is a peer-reviewed, international journal for the publication of original contributions in the many different scientific disciplines comprising the forensic sciences. These fields include, but are not limited to, forensic pathology and histochemistry, toxicology (including drugs, alcohol, etc.), serology, chemistry, biochemistry, biology (including the identification of hairs and fibres), odontology, psychiatry, anthropology, the physical sciences, firearms, and document examination, as well as the many other disciplines where science and medicine interact with the law.

# **Types of paper**

- 1. Original Research Articles (Regular Papers)
- 2. Review Articles
- 3. Forensic Anthropology Population Data
- 3. Preliminary Communications
- 4. Letters to the Editor
- 5. Case Reports
- 6. Book Reviews
- 7. Rapid Communications
- 8. Technical Notes

Please note that all contributions of type 4 to 7 will be published as e-only articles. Their citation details, including e-page numbers, will continue to be listed in the relevant print issue of the journal's Table of Contents.

**Announcement of Population Data**: these types of articles will be published in Forensic Science International: Genetics, only. Please submit these articles via http://www.ees.elsevier.com/ fsigen/.

**Review Articles and Preliminary Communications** (where brief accounts of important new work may be announced with less delay than is inevitable with major papers) may be accepted after correspondence with the appropriate Associate Editor.

**Forensic Anthropology Population Data:** Although the main focus of the anthropology section of the journal remains on the publication of original research, authors are invited to submit their forensic anthropology population data articles by selecting the "Forensic Anthropology Population Data" article type on the online submission system. When submitting a Forensic Anthropology Population data article, please assure that "Forensic Anthropology Population Data" is included as one of the keywords. These forensic anthropology population data articles involve the application of already published and standardised methods of aging, sexing, determination of ancestry and stature and other well known diagnoses on different populations. This is at the heart of applied forensic anthropology. For example, in order to correctly assess age, stature or even sex of individuals of different ancestry or from different populations, it is fundamental that the method be tested on the specific population one is working on. In building the biological profile of a skeleton in order to aid identification, one needs to calibrate such techniques on the population of interest before applying them. The same may be true in a completely different scenario of anthropology, for example identifying criminals taped on video surveillance systems and aging victims of juvenile pornography. This section is dedicated to forensic anthropological population data and other types of updates (state of the art of particular issues, etc.), particularly concerning the following:

- Sexing
- Aging sub adult skeletal remains
- Aging adult skeletal remains
- Aging living sub adults and adults
- Determining ancestry
- Stature estimation
- Facial reconstruction
- Non metric trait distribution, pathology and trauma
- Positive identification of human skeletal remains
- Positive identification of the living

Forensic Anthropology Population Data articles will be published in abridged form in print (a clear, descriptive summary taken from the abstract), and the full length article will be published online only. Full citation details and a reference to the online article, including e-page numbers, will be published in the relevant print issue of the journal. All submitted manuscripts will be evaluated by a strict peer review process.

**Case Reports** will be accepted only if they contain some important new information for the readers.

**Rapid Communications** should describe work of significant interest, whose impact would suffer if publication were not expedited. They should not be longer than 5 printed journal pages (about 10 submitted pages). Authors may suggest that their work is treated as a Rapid Communication, but the final decision on whether it is suitable as such will be taken by the handling Editor. Rapid Communications requiring revision should be resubmitted as a new submission.

**Technical Notes** report new developments, significant advances and novel aspects of experimental and theoretical methods and techniques which are relevant for scientific investigations within the journal scope. Manuscripts of this type should be short (a few pages only). Highly detailed and specific technical information such as computer programme code or user manuals can be included as electronic supplements. The manuscript title must start with "Technical Note:"

#### **Revisions deadline**

Please note that articles that are sent to the author for revision need to be returned within 60 days (and within 20 days for subsequent revisions). A reminder will be sent in the second month. Any articles that are sent after the two month period of revision will be considered a re-submission.

### **Contact details for submission**

Papers for consideration should be submitted by topic. Editors and their topic specialty are listed below.

 **P. Saukko** (Editor-in-Chief): Experimental Forensic Pathology, Traffic Medicine, and subjects not listed elsewhere

Tel: +358 2 3337543

Fax: +358 2 3337600

E-mail: psaukko@utu.fi

**A. Carracedo**: Forensic Genetics. Please note only review articles on this topic should be submitted to FSI. All non-review papers should be submitted to the FSI daughter journal devoted to this subject Forensic Science International: Genetics, via http://ees.elsevier.com/fsigen/

Fax:+34 981 580336

E-mail: angel.carrafsi@usc.es

**C. Cattaneo**: Osteology, Anthropology and Odontology

Tel: +39 2 5031 5678

Fax: +39 2 5031 5724

E-mail: cristina.cattaneo@unimi.it

**P. Margot**: Questioned Documents and Physical Science: ballistics, tool marks, contact traces, drugs analysis, fingerprints and identification, etc.

Tel: +41 21 692 4605

Fax: +41 21 692 4605

E-mail: pierre.margot@unil.ch

**O.H. Drummer**: Toxicology

Tel: +61 3 9684 4334

Fax: +61 3 9682 7353

E-mail: olaf.drummer@vifm.org

**S. Matuszewski**: Entomology

Tel: +48 61 82 94 292

E-Mail: szymmat@amu.edu.pl

#### **Before you begin**

# **Ethics in publishing**

For information on Ethics in publishing and Ethical guidelines for journal publication see https://www.elsevier.com/ publishingethics and https://www.elsevier.com/journal-authors/ethics.

# **Conflict of interest**

All authors are requested to disclose any actual or potential conflict of interest including any financial, personal or other relationships with other people or organizations within three years of beginning the submitted work that could inappropriately influence, or be perceived to influence, their work. See alsohttps://www.elsevier.com/conflictsofinterest. Further information and an example of a Conflict of Interest form can be found at: http://service.elsevier.com/app/ answers/detail/a\_id/286/ supporthub/publishing.

# **Additional information**

Multiple submissions is not acceptable to the Editor, and any such papers, together with future submissions from the authors, will be rejected outright. Submission also implies that all authors have approved the paper for release and are in agreement with its content.

#### **Submission declaration and verification**

Submission of an article implies that the work described has not been published previously (except in the form of an abstract or as part of a published lecture or academic thesis or as an electronic preprint, seehttps://www.elsevier.com/sharingpolicy), that it is not under consideration for publication elsewhere, that its publication is approved by all authors and tacitly or explicitly by the responsible authorities where the work was carried out, and that, if accepted, it will not be published elsewhere in the same form, in English or in any other language, including electronically without the written consent of the copyright-holder. To verify originality,

your article may be checked by the originality detection service CrossCheckhttps://www.elsevier.com/editors/plagdetect.

#### **Contributors**

Each author is required to declare his or her individual contribution to the article: all authors must have materially participated in the research and/or article preparation, so roles for all authors should be described. The statement that all authors have approved the final article should be true and included in the disclosure.

#### **Changes to authorship**

Authors are expected to consider carefully the list and order of authors **before** submitting their manuscript and provide the definitive list of authors at the time of the original submission. Any addition, deletion or rearrangement of author names in the authorship list should be made only **before** the manuscript has been accepted and only if approved by the journal Editor. To request such a change, the Editor must receive the following from the **corresponding author**: (a) the reason for the change in author list and (b) written confirmation (e-mail, letter) from all authors that they agree with the addition, removal or rearrangement. In the case of addition or removal of authors, this includes confirmation from the author being added or removed. Only in exceptional circumstances will the Editor consider the addition, deletion or rearrangement of authors **after** the manuscript has been accepted. While the Editor considers the request, publication of the manuscript will be suspended. If the manuscript has already been published in an online issue, any requests approved by the Editor will result in a corrigendum.

#### **Article transfer service**

This journal is part of our Article Transfer Service. This means that if the Editor feels your article is more suitable in one of our other participating journals, then you may be asked to consider transferring the article to one of those. If you agree, your article will be transferred automatically on your behalf with no need to reformat. Please note that your article will be reviewed again by the new journal. More information about this can be found here: https://www.elsevier.com/authors/article-transfer-service.

# **Copyright**

Upon acceptance of an article, authors will be asked to complete a 'Journal Publishing Agreement' (for more information on this and copyright, see https://www.elsevier.com/copyright). An e-mail will be sent to the corresponding author confirming receipt of the manuscript together with a 'Journal Publishing Agreement' form or a link to the online version of this agreement.

Subscribers may reproduce tables of contents or prepare lists of articles including abstracts for internal circulation within their institutions. Permission of the Publisher is required for resale or distribution outside the institution and for all other derivative works, including compilations and translations (please consult https://www.elsevier.com/permissions). If excerpts from other copyrighted works are included, the author(s) must obtain written permission from the copyright owners and credit the source(s) in the article. Elsevier has preprinted forms for use by authors in these cases: please consult https://www.elsevier.com/ permissions.

For open access articles: Upon acceptance of an article, authors will be asked to complete an 'Exclusive License Agreement' (for more information see https://www.elsevier.com/ OAauthoragreement). Permitted third party reuse of open access articles is determined by the author's choice of user license (see https://www.elsevier.com/openaccesslicenses).

# *Author rights*

As an author you (or your employer or institution) have certain rights to reuse your work. For more information see https://www.elsevier.com/copyright.

# **Role of the funding source**

You are requested to identify who provided financial support for

the conduct of the research and/or preparation of the article and to briefly describe the role of the sponsor(s), if any, in study design; in the collection, analysis and interpretation of data; in the writing of the report; and in the decision to submit the article for publication. If the funding source(s) had no such involvement then this should be stated.

# **Funding body agreements and policies**

Elsevier has established a number of agreements with funding bodies which allow authors to comply with their funder's open access policies. Some authors may also be reimbursed for associated publication fees. To learn more about existing agreements please visit https://www.elsevier.com/fundingbodies. After acceptance, open access papers will be published under a noncommercial license. For authors requiring a commercial CC BY license, you can apply after your manuscript is accepted for publication.

# **Open access**

This journal offers authors a choice in publishing their research:

#### **Open access**

• Articles are freely available to both subscribers and the wider public with permitted reuse.

• An open access publication fee is payable by authors or on their behalf e.g. by their research funder or institution.

#### **Subscription**

• Articles are made available to subscribers as well as developing countries and patient groups through our universal access programs (https://www.elsevier.com/access).

• No open access publication fee payable by authors.

Regardless of how you choose to publish your article, the journal will apply the same peer review criteria and acceptance standards.

For open access articles, permitted third party (re)use is defined by the following Creative Commons user licenses:

# *Creative Commons Attribution-NonCommercial-NoDerivs (CC BY-NC-ND)*

For non-commercial purposes, lets others distribute and copy the article, and to include in a collective work (such as an anthology), as long as they credit the author(s) and provided they do not alter or modify the article.

The open access publication fee for this journal is **USD 2500**, excluding taxes. Learn more about Elsevier's pricing policy: http://www.elsevier.com/openaccesspricing.

#### **Green open access**

Authors can share their research in a variety of different ways and Elsevier has a number of green open access options available. We recommend authors see our green open access page for further information (http://elsevier.com/greenopenaccess). Authors can also self-archive their manuscripts immediately and enable public access from their institution's repository after an embargo period. This is the version that has been accepted for publication and which typically includes author-incorporated changes suggested during submission, peer review and in editorauthor communications. Embargo period: For subscription articles, an appropriate amount of time is needed for journals to deliver value to subscribing customers before an article becomes freely available to the public. This is the embargo period and it begins from the date the article is formally published online in its final and fully citable form.

This journal has an embargo period of 12 months.

# **Language (usage and editing services)**

Please write your text in good English (American or British usage is accepted, but not a mixture of these). Authors who feel their English language manuscript may require editing to eliminate possible grammatical or spelling errors and to conform to correct scientific English may wish to use the English Language Editing service available from Elsevier's WebShop (http://webshop.elsevier.com/languageediting/) or visit our customer support site (http://support.elsevier.com) for more information.

#### **Submission**

Our online submission system guides you stepwise through the process of entering your article details and uploading your files. The system converts your article files to a single PDF file used in the peer-review process. Editable files (e.g., Word, LaTeX) are required to typeset your article for final publication. All correspondence, including notification of the Editor's decision and requests for revision, is sent by e-mail.

#### *Submit your article*

Please submit your article via http://ees.elsevier.com/fsi.

#### **Preparation**

#### **NEW SUBMISSIONS**

Submission to this journal proceeds totally online and you will be guided stepwise through the creation and uploading of your files. The system automatically converts your files to a single PDF file, which is used in the peer-review process. As part of the Your Paper Your Way service, you may choose to submit your manuscript as a single file to be used in the refereeing process. This can be a PDF file or a Word document, in any format or layout that can be used by referees to evaluate your manuscript. It should contain high enough quality figures for refereeing. If you prefer to do so, you may still provide all or some of the source files at the initial submission. Please note that individual figure files larger than 10 MB must be uploaded separately.

#### **References**

There are no strict requirements on reference formatting at submission. References can be in any style or format as long as the style is consistent. Where applicable, author(s) name(s), journal title/book title, chapter title/article title, year of publication, volume number/book chapter and the pagination must be

present. Use of DOI is highly encouraged. The reference style used by the journal will be applied to the accepted article by Elsevier at the proof stage. Note that missing data will be highlighted at proof stage for the author to correct.

#### **Formatting requirements**

There are no strict formatting requirements but all manuscripts must contain the essential elements needed to convey your manuscript, for example Abstract, Keywords, Introduction, Materials and Methods, Results, Conclusions, Artwork and Tables with Captions. If your article includes any Videos and/or other Supplementary material, this should be included in your initial submission for peer review purposes. Divide the article into clearly defined sections.

#### *Figures and tables embedded in text*

Please ensure the figures and the tables included in the single file are placed next to the relevant text in the manuscript, rather than at the bottom or the top of the file.

#### **Double-blind review**

This journal uses double-blind review, which means that both the reviewer and author name(s) are not allowed to be revealed to one another for a manuscript under review. The identities of the authors are concealed from the reviewers, and vice versa. For more information please refer to https://www.elsevier.com/ reviewers/peer-review. To facilitate this, please include the following separately:

*Title page (with author details):* This should include the title, authors' names and affiliations, and a complete address for the corresponding author including an e-mail address.

*Blinded manuscript (no author details):* The main body of the paper (including the references, figures, tables and any Acknowledgements) should not include any identifying information, such as the authors' names or affiliations.

#### **REVISED SUBMISSIONS**

### *Use of word processing software*

Regardless of the file format of the original submission, at revision you must provide us with an editable file of the entire article. Keep the layout of the text as simple as possible. Most formatting codes will be removed and replaced on processing the article. The electronic text should be prepared in a way very similar to that of conventional manuscripts (see also the Guide to Publishing with with Elsevier: https://www.elsevier.com/guidepublication). See also the section on Electronic artwork. To avoid unnecessary errors you are strongly advised to use the 'spell-check' and 'grammar-check' functions of your word processor.

### **Article structure**

#### *Introduction*

State the objectives of the work and provide an adequate background, avoiding a detailed literature survey or a summary of the results.

#### *Material and methods*

Provide sufficient detail to allow the work to be reproduced. Methods already published should be indicated by a reference: only relevant modifications should be described.

# *Results*

Results should be clear and concise.

# *Discussion*

This should explore the significance of the results of the work, not repeat them. A combined Results and Discussion section is often appropriate. Avoid extensive citations and discussion of published literature.

# *Conclusions*

The main conclusions of the study may be presented in a short Conclusions section, which may stand alone or form a subsection of a Discussion or Results and Discussion section.

# **Essential title page information**

• *Title.* Concise and informative. Titles are often used in information-retrieval systems. Avoid abbreviations and formulae where possible.

• *Author names and affiliations.* Please clearly indicate the given name(s) and family name(s) of each author and check that all names are accurately spelled. Present the authors' affiliation addresses (where the actual work was done) below the names. Indicate all affiliations with a lower-case superscript letter immediately after the author's name and in front of the appropriate address. Provide the full postal address of each affiliation, including the country name and, if available, the e-mail address of each author.

• *Corresponding author.* Clearly indicate who will handle correspondence at all stages of refereeing and publication, also post-publication. **Ensure that the e-mail address is given and that contact details are kept up to date by the corresponding author.**

• *Present/permanent address.* If an author has moved since the work described in the article was done, or was visiting at the time, a 'Present address' (or 'Permanent address') may be indicated as a footnote to that author's name. The address at which the author actually did the work must be retained as the main, affiliation address. Superscript Arabic numerals are used for such footnotes.

# **Abstract**

A concise and factual abstract is required. The abstract should state briefly the purpose of the research, the principal results and major conclusions. An abstract is often presented separately from the article, so it must be able to stand alone. For this reason, References should be avoided, but if essential, then cite the author(s) and year(s). Also, non-standard or uncommon abbreviations should be avoided, but if essential they must be defined at their first mention in the abstract itself.

#### **Graphical abstract**

Although a graphical abstract is optional, its use is encouraged as it draws more attention to the online article. The graphical abstract should summarize the contents of the article in a concise, pictorial form designed to capture the attention of a wide readership. Graphical abstracts should be submitted as a separate file in the online submission system. Image size: Please provide an image with a minimum of  $531 \times 1328$  pixels (h  $\times$  w) or proportionally more. The image should be readable at a size of 5 × 13 cm using a regular screen resolution of 96 dpi. Preferred file types: TIFF, EPS, PDF or MS Office files. See https://www.elsevier.com/ graphicalabstracts for examples. Authors can make use of Elsevier's Illustration and Enhancement service to ensure the best presentation of their images and in accordance with all technical requirements: Illustration Service.

# **Highlights**

Highlights are mandatory for this journal. They consist of a short collection of bullet points that convey the core findings of the article and should be submitted in a separate editable file in the online submission system. Please use 'Highlights' in the file name and include 3 to 5 bullet points (maximum 85 characters, including spaces, per bullet point) See https://www.elsevier.com/ highlights for examples.

# **Keywords**

Immediately after the abstract, provide a maximum of 6 keywords, using American spelling and avoiding general and plural terms and multiple concepts (avoid, for example, 'and', 'of'). Be sparing with abbreviations: only abbreviations firmly established in the field may be eligible. These keywords will be used for indexing purposes.

#### *Acknowledgements*

Please provide Acknowledgements as a separate file and remove this from the manuscript. List here those individuals who provided help during the research (e.g., providing language help, writing assistance or proof reading the article, etc.).

# **Footnotes**

Footnotes should be used sparingly. Number them consecutively throughout the article. Many word processors build footnotes into the text, and this feature may be used. Should this not be the case, indicate the position of footnotes in the text and present the footnotes themselves separately at the end of the article.

#### **Artwork**

#### *Electronic artwork*

*General points*

• Make sure you use uniform lettering and sizing of your original artwork.

• Preferred fonts: Arial (or Helvetica), Times New Roman (or Times), Symbol, Courier.

- Number the illustrations according to their sequence in the text.
- Use a logical naming convention for your artwork files.
- Indicate per figure if it is a single, 1.5 or 2-column fitting image.

• For Word submissions only, you may still provide figures and their captions, and tables within a single file at the revision stage.

• Please note that individual figure files larger than 10 MB must be provided in separate source files.

A detailed guide on electronic artwork is available on our website:

https://www.elsevier.com/artworkinstructions.

#### **You are urged to visit this site; some excerpts from the detailed information are given here.**

*Formats*

Regardless of the application used, when your electronic artwork is finalized, please 'save as' or convert the images to one of the following formats (note the resolution requirements for line drawings, halftones, and line/halftone combinations given below):

EPS (or PDF): Vector drawings. Embed the font or save the text as 'graphics'.

TIFF (or JPG): Color or grayscale photographs (halftones): always use a minimum of 300 dpi.

TIFF (or JPG): Bitmapped line drawings: use a minimum of 1000 dpi.

TIFF (or JPG): Combinations bitmapped line/half-tone (color or grayscale): a minimum of 500 dpi is required.

#### **Please do not:**

• Supply files that are optimized for screen use (e.g., GIF, BMP, PICT, WPG); the resolution is too low.

- Supply files that are too low in resolution.
- Submit graphics that are disproportionately large for the content.

# *Color artwork*

Please make sure that artwork files are in an acceptable format (TIFF (or JPEG), EPS (or PDF), or MS Office files) and with the correct resolution. If, together with your accepted article, you submit usable color figures then Elsevier will ensure, at no additional charge, that these figures will appear in color online (e.g., ScienceDirect and other sites) regardless of whether or not these illustrations are reproduced in color in the printed version. **For color reproduction in print, you will receive information regarding the costs from Elsevier after receipt of your accepted article**. Please indicate your preference for color: in print or online only. For further information on the preparation of electronic artwork, please see https://www.elsevier.com/ artworkinstructions.

# *Figure captions*

Ensure that each illustration has a caption. A caption should comprise a brief title (**not** on the figure itself) and a description of the illustration. Keep text in the illustrations themselves to a minimum but explain all symbols and abbreviations used.

# **Tables**

Please submit tables as editable text and not as images. Tables can be placed either next to the relevant text in the article, or on separate page(s) at the end. Number tables consecutively in accordance with their appearance in the text and place any table notes below the table body. Be sparing in the use of tables and ensure that the data presented in them do not duplicate results described elsewhere in the article. Please avoid using vertical rules.

### **References**

#### *Citation in text*

Please ensure that every reference cited in the text is also present in the reference list (and vice versa). Any references cited in the abstract must be given in full. Unpublished results and personal communications are not recommended in the reference list, but may be mentioned in the text. If these references are included in the reference list they should follow the standard reference style of the journal and should include a substitution of the publication date with either 'Unpublished results' or 'Personal communication'. Citation of a reference as 'in press' implies that the item has been accepted for publication.

#### *Reference links*

Increased discoverability of research and high quality peer review are ensured by online links to the sources cited. In order to allow us to create links to abstracting and indexing services, such as Scopus, CrossRef and PubMed, please ensure that data provided in the references are correct. Please note that incorrect surnames, journal/book titles, publication year and pagination may prevent link creation. When copying references, please be careful as they may already contain errors. Use of the DOI is encouraged.

#### *Reference management software*

Most Elsevier journals have their reference template available in many of the most popular reference management software products. These include all products that support Citation Style Language styles (http://citationstyles.org), such as Mendeley (http://www.mendeley.com/features/reference-manager) and Zotero (https://www.zotero.org/), as well as EndNote (http://endnote.com/downloads/styles). Using the word processor plug-ins from these products, authors only need to select the appropriate journal template when preparing their article, after which citations and bibliographies will be automatically formatted in the journal's style. If no template is yet available for this journal, please follow the format of the sample references and citations as shown in this Guide.

Users of Mendeley Desktop can easily install the reference style for this journal by clicking the following link: http://open.mendeley. com/use-citation-style/forensic-science-international. When prepa- ring your manuscript, you will then be able to select this style using the Mendeley plug-ins for Microsoft Word or LibreOffice.

#### *Reference formatting*

There are no strict requirements on reference formatting at submission. References can be in any style or format as long as the style is consistent. Where applicable, author(s) name(s), journal title/book title, chapter title/article title, year of publication, volume number/book chapter and the pagination must be present. Use of DOI is highly encouraged. The reference style used by the journal will be applied to the accepted article by Elsevier at the proof stage. Note that missing data will be highlighted at proof stage for the author to correct. If you do wish to format the references yourself they should be arranged according to the following examples:

#### *Reference style*

*Text:* Indicate references by number(s) in square brackets in line with the text. The actual authors can be referred to, but the reference number(s) must always be given.

Example: '..... as demonstrated [3,6]. Barnaby and Jones [8] obtained a different result ....'

*List:* Number the references (numbers in square brackets) in the list in the order in which they appear in the text.

*Examples:*

Reference to a journal publication:

[1] J. van der Geer, J.A.J. Hanraads, R.A. Lupton, The art of writing a scientific article, J. Sci. Commun. 163 (2010) 51–59. Reference to a book:

[2] W. Strunk Jr., E.B. White, The Elements of Style, fourth ed., Longman, New York, 2000.

Reference to a chapter in an edited book:

[3] G.R. Mettam, L.B. Adams, How to prepare an electronic version of your article, in: B.S. Jones, R.Z. Smith (Eds.), Introduction to the Electronic Age, E-Publishing Inc., New York, 2009, pp. 281–304.

Reference to a website:

[4] Cancer Research UK, Cancer statistics reports for the UK. http://www.cancerresearchuk.org/aboutcancer/statistics/cancersta tsreport/, 2003 (accessed 13.03.03).

## **Video data**

Elsevier accepts video material and animation sequences to support and enhance your scientific research. Authors who have video or animation files that they wish to submit with their article are strongly encouraged to include links to these within the body of the article. This can be done in the same way as a figure or table by referring to the video or animation content and noting in the body text where it should be placed. All submitted files should be properly labeled so that they directly relate to the video file's content. In order to ensure that your video or animation material is directly usable, please provide the files in one of our recommended file formats with a preferred maximum size of 150 MB. Video and animation files supplied will be published online in the electronic version of your article in Elsevier Web products, including ScienceDirect: http://www.sciencedirect.com. Please supply 'stills' with your files: you can choose any frame from the video or animation or make a separate image. These will be used instead of standard icons and will personalize the link to your video data. For more detailed instructions please visit our video instruction pages at https://www.elsevier.com/artworkinstructions. Note: since video and animation cannot be embedded in the print version of the journal, please provide text for both the electronic and the print version for the portions of the article that refer to this content.

# **Audio Slides**

The journal encourages authors to create an AudioSlides presentation with their published article. AudioSlides are brief, webinar-style presentations that are shown next to the online article on ScienceDirect. This gives authors the opportunity to summarize their research in their own words and to help readers understand what the paper is about. More information and examples are available at https://www.elsevier.com/audioslides.

Authors of this journal will automatically receive an invitation email to create an AudioSlides presentation after acceptance of their paper.

#### **Supplementary material**

Supplementary material can support and enhance your scientific research. Supplementary files offer the author additional possibilities to publish supporting applications, high-resolution images, background datasets, sound clips and more. Please note that such items are published online exactly as they are submitted; there is no typesetting involved (supplementary data supplied as an Excel file or as a PowerPoint slide will appear as such online). Please submit the material together with the article and supply a concise and descriptive caption for each file. If you wish to make any changes to supplementary data during any stage of the process, then please make sure to provide an updated file, and do not annotate any corrections on a previous version. Please also make sure to switch off the 'Track Changes' option in any Microsoft Office files as these will appear in the published supplementary file(s). For more detailed instructions please visit our artwork instruction pages at https://www.elsevier.com/artworkinstructions.

#### **Data in Brief**

Authors have the option of converting any or all parts of their supplementary or additional raw data into one or multiple Data in Brief articles, a new kind of article that houses and describes their data. Data in Brief articles ensure that your data, which is normally buried in supplementary material, is actively reviewed, curated, formatted, indexed, given a DOI and publicly available to all upon publication. Authors are encouraged to submit their Data in Brief article as an additional item directly alongside the revised version of their manuscript. If your research article is accepted, your Data in Brief article will automatically be transferred over to *Data in Brief* where it will be editorially reviewed and published in the new, open access journal, *Data in Brief*. Please note an open access fee is payable for publication in *Data in Brief*. Full details can be found at http://www.journals.elsevier.com/data-inbrief. Please use the following template to write your Data in Brief: https://www.elsevier. com/dib-template.

### **Submission checklist**

The following list will be useful during the final checking of an article prior to sending it to the journal for review. Please consult this Guide for Authors for further details of any item.

#### **Ensure that the following items are present:**

One author has been designated as the corresponding author with contact details:

- E-mail address
- Full postal address
- All necessary files have been uploaded, and contain:
- Keywords
- All figure captions
- All tables (including title, description, footnotes)
- Further considerations
- Manuscript has been 'spell-checked' and 'grammar-checked'

• All references mentioned in the Reference list are cited in the text, and vice versa

• Permission has been obtained for use of copyrighted material from other sources (including the Internet)

Printed version of figures (if applicable) in color or black-andwhite

• Indicate clearly whether or not color or black-and-white in print is required.

For any further information please visit our customer support site at http://support.elsevier.com.

# **After acceptance**

#### *Availability of accepted article*

This journal makes articles available online as soon as possible after acceptance. This concerns the accepted article (both in HTML and PDF format), which has not yet been copyedited, typeset or proofread. A Digital Object Identifier (DOI) is allocated, thereby making it fully citable and searchable by title, author name(s) and the full text. The article's PDF also carries a disclaimer stating that it is an unedited article. Subsequent production stages will simply replace this version.

# **Use of the Digital Object Identifier**

The Digital Object Identifier (DOI) may be used to cite and link to electronic documents. The DOI consists of a unique alphanumeric character string which is assigned to a document by the publisher upon the initial electronic publication. The assigned DOI never changes. Therefore, it is an ideal medium for citing a document, particularly 'Articles in press' because they have not yet received their full bibliographic information. Example of a correctly given DOI (in URL format; here an article in the journal *Physics Letters* 

*B*): http://dx.doi.org/10.1016/j.physletb.2010.09.059.

When you use a DOI to create links to documents on the web, the DOIs are guaranteed never to change.

# **Online proof correction**

Corresponding authors will receive an e-mail with a link to our online proofing system, allowing annotation and correction of proofs online. The environment is similar to MS Word: in addition to editing text, you can also comment on figures/tables and answer questions from the Copy Editor. Web-based proofing provides a faster and less error-prone process by allowing you to directly type your corrections, eliminating the potential introduction of errors.

If preferred, you can still choose to annotate and upload your edits on the PDF version. All instructions for proofing will be given in the e-mail we send to authors, including alternative methods to the online version and PDF.

We will do everything possible to get your article published quickly and accurately. Please use this proof only for checking the typesetting, editing, completeness and correctness of the text, tables and figures. Significant changes to the article as accepted for publication will only be considered at this stage with permission from the Editor. It is important to ensure that all corrections are sent back to us in one communication. Please check carefully before replying, as inclusion of any subsequent corrections cannot be guaranteed. Proofreading is solely your responsibility.

#### **Offprints**

The corresponding author, at no cost, will be provided with 25 free paper offprints, or, alternatively, a personalized link providing 50 days free access to the final published version of the article on ScienceDirect. This link can also be used for sharing via email and social networks. For an extra charge, more paper offprints can be ordered via the offprint order form which is sent once the article is accepted for publication. Both corresponding and coauthors may order offprints at any time via Elsevier's WebShop (http://webshop.elsevier.com/myarticleservices/offprints). Authors requiring printed copies of multiple articles may use Elsevier WebShop's 'Create Your Own Book' service to collate multiple articles within a single cover (http://webshop.elsevier.com/ myarticleservices/booklets).

#### **Author orders**

When your article is published, you can commemorate your publication with printed author copies of the journal issue, customized full-color posters, extra offprints, and more. Please visit http://webshop.elsevier.com to learn more.

#### **Author inquiries**

You can track your submitted article at https://www.elsevier.com/ track-submission. You can track your accepted article at https://www.elsevier.com/trackarticle. You are also welcome to contact Customer Support via http://support.elsevier.com